### Business Software für KMU

### Wie erfasse ich meinen ersten Kunden?

Version 6.1 / 10.10.2018

In diesem Tutorial lernen Sie, wie Sie Ihre ersten Kunden in myfactory erfassen.

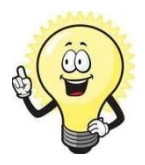

#### Hinweis

Dieses Tutorial zeigt Ihnen, wie Sie einen Kunden erfassen, es werden nur die wichtigsten Schritte erklärt.

### Inhalt

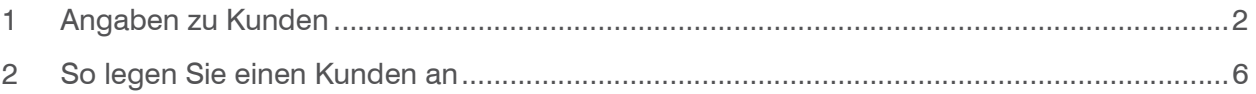

### 1 Angaben zu Kunden

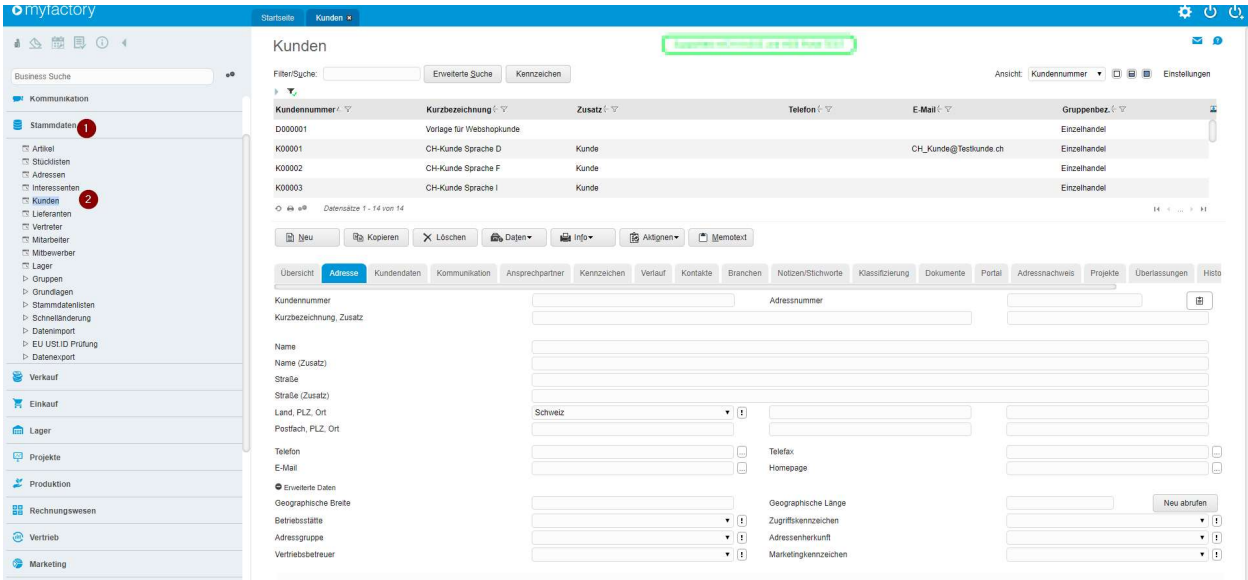

Neue Kunden können Sie im Dialog Stammdaten/Kunden anlegen.

Der Dialog Kunden besteht aus verschiedenen Registern, in denen die Angaben thematisch gruppiert sind.

#### Register Adresse

In diesem Register werden die Adressangaben erfasst, detaillierte Angaben dazu finden Sie im Tutorial "Wie erfasse ich meine ersten Adressen". Zu beachten ist in diesem Register das Feld Kundennummer: Vergeben Sie eine Kundennummer, bei automatischer Nummerierung können Sie mit einem \* die nächste Nummer automatisch vergeben lassen.

#### Register Kundendaten

Nachfolgend finden Sie eine Übersicht über Felder besonderer Bedeutung.

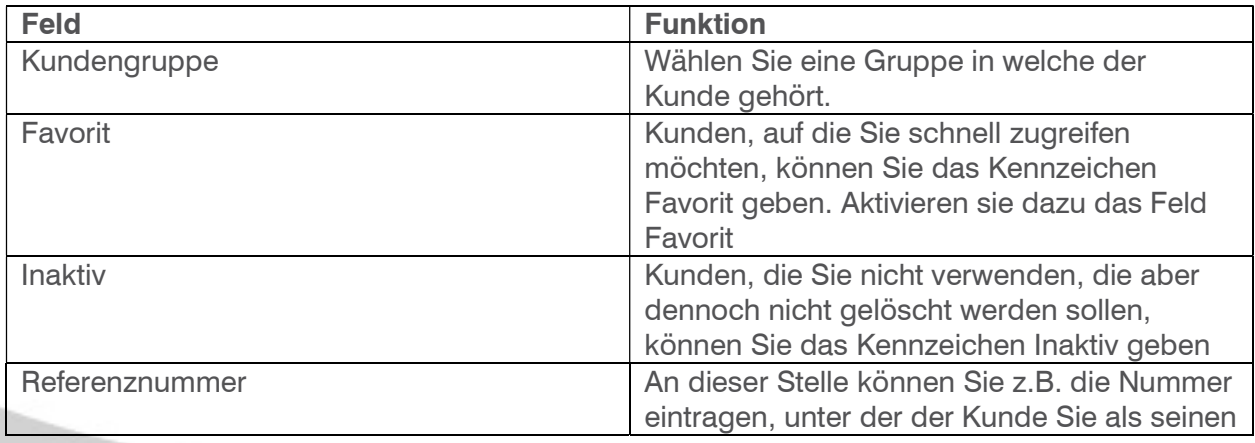

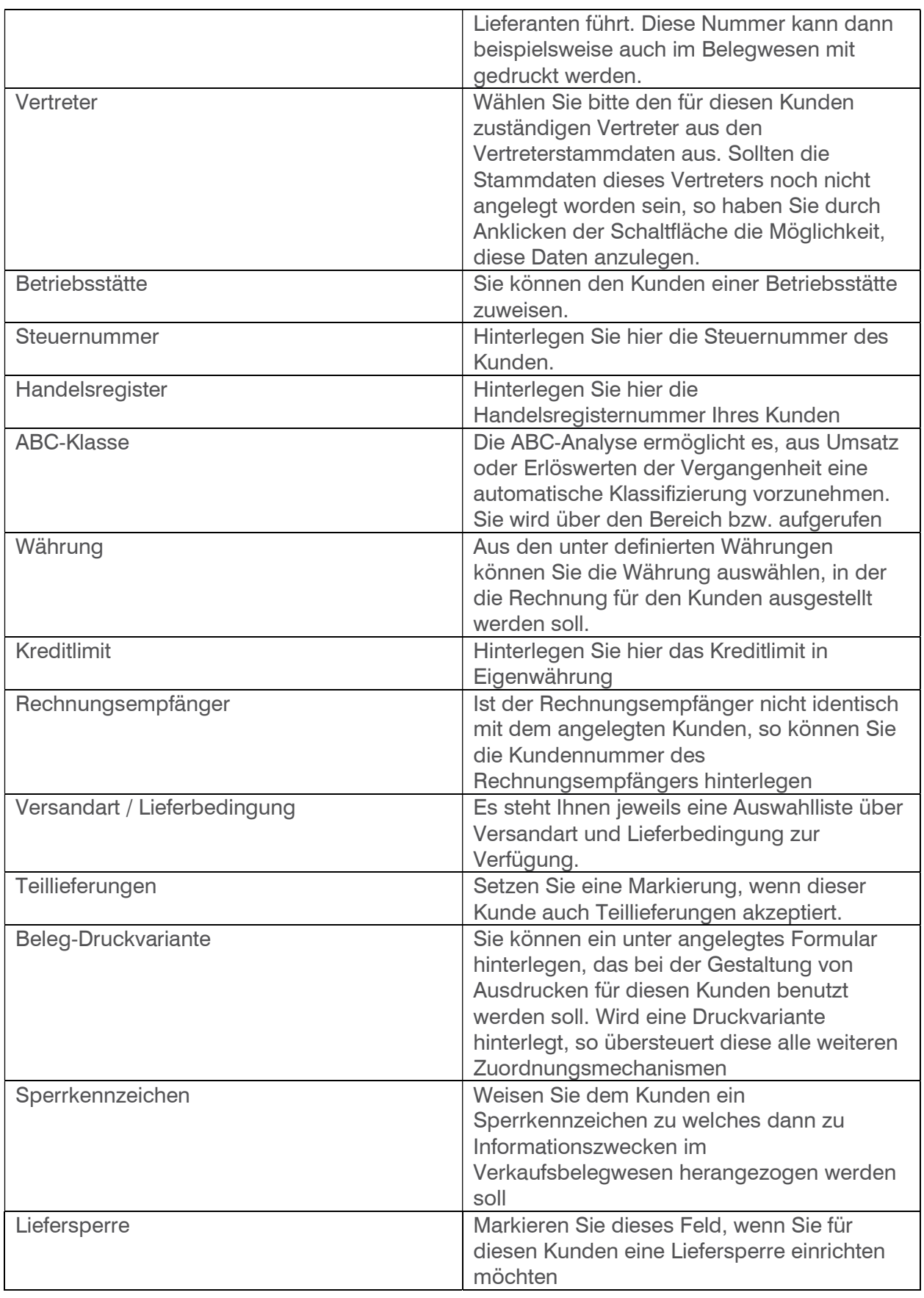

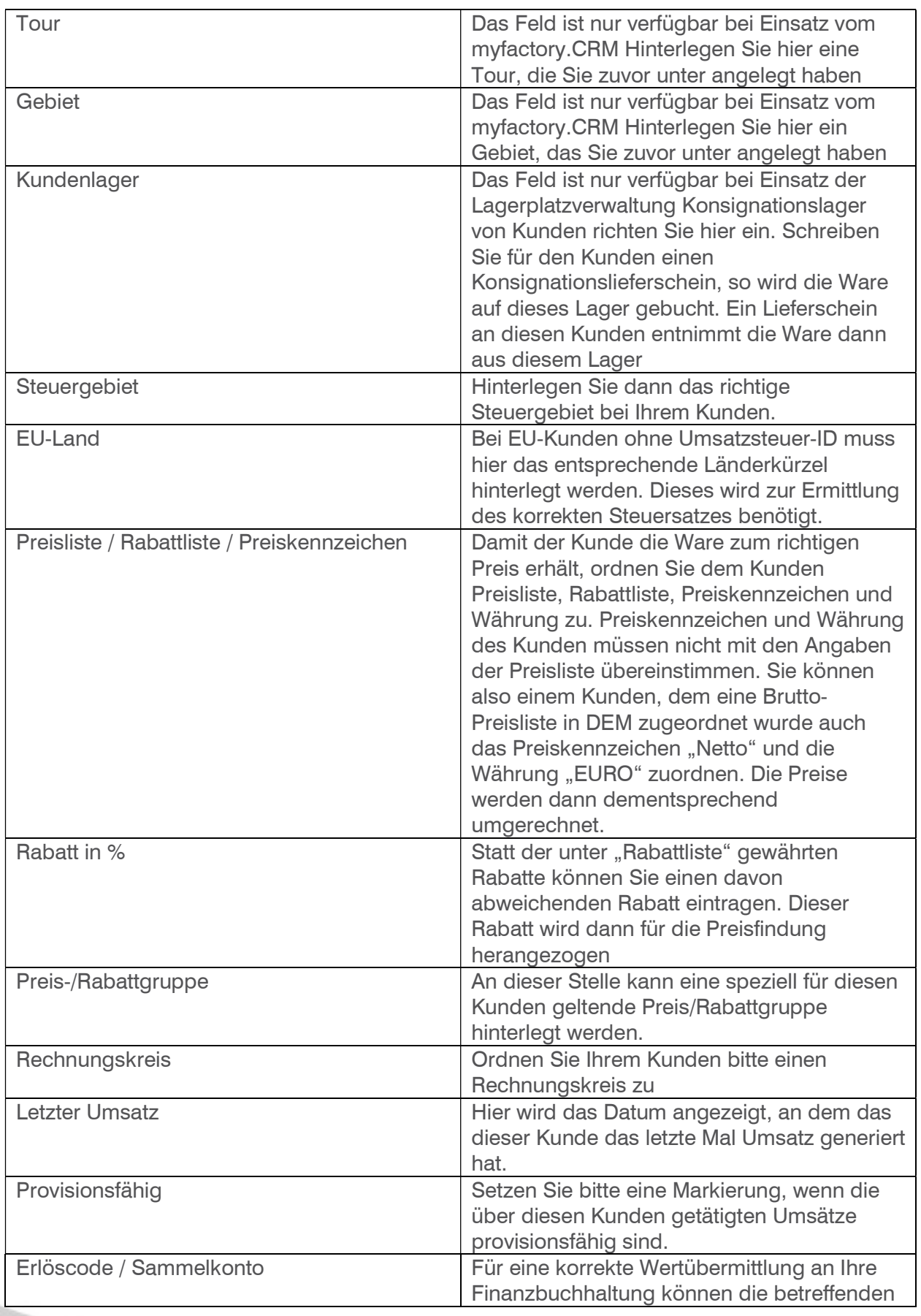

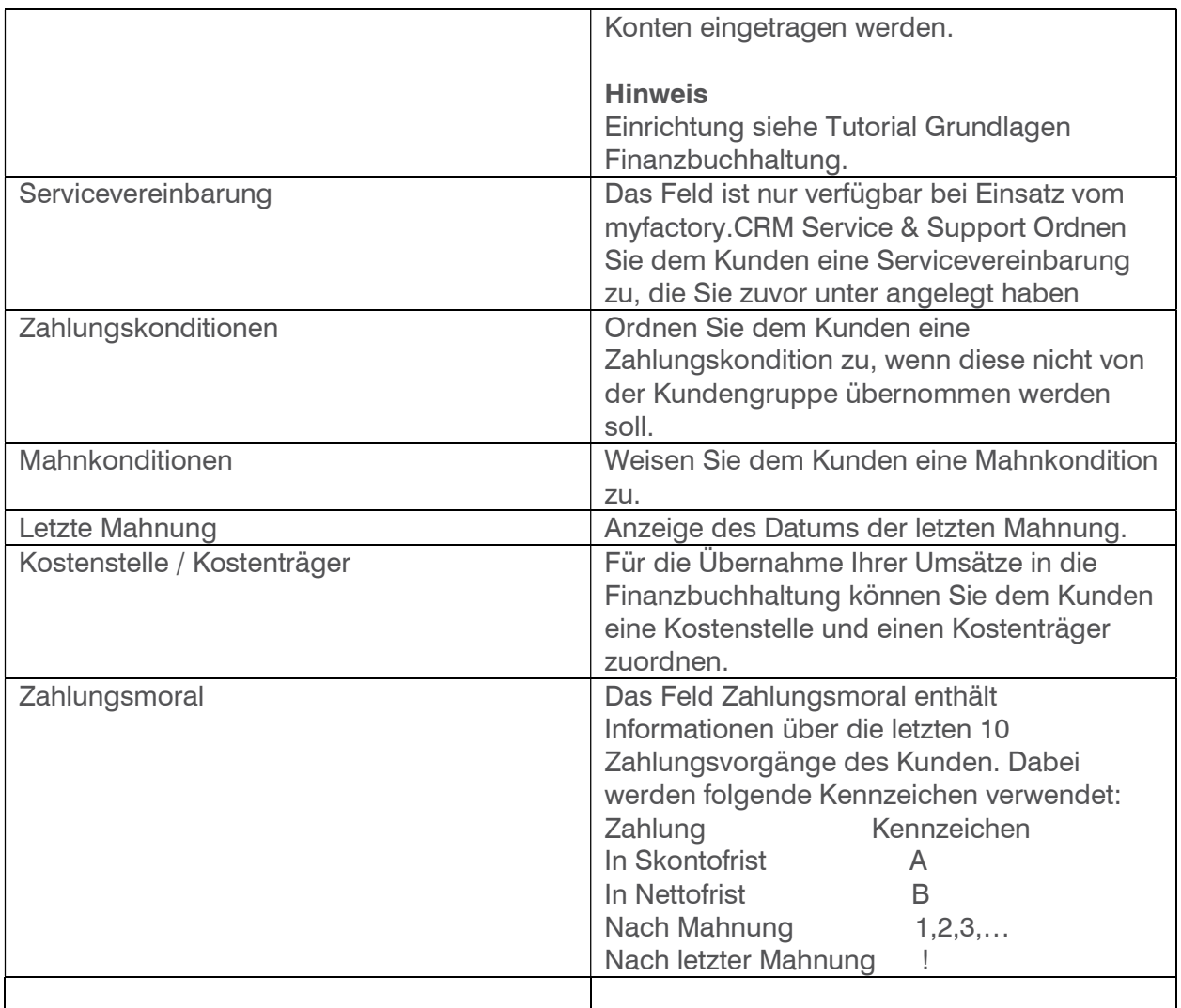

Die weiteren Register sind identisch mit dem Adressdialog, detaillierte Informationen finden Sie im Tutorial "Wie erfasse ich meine ersten Adressen".

### 2 So legen Sie einen Kunden an

#### Kunde noch nicht als Adresse vorhanden

Der Button Neu startet den Erfassungsmodus eines neuen Kunden, welcher noch nicht mit einer Adresse im System vorhanden ist. Erfassen Sie im Register "Adresse" die Adressangaben.

#### Kunde ist bereits als Adresse vorhanden

Wenn Sie einen Kunden erfassen wollen, der bereits als Adresse vorhanden ist, starten Sie den Dialog Stammdaten/Adressen, wählen Sie die entsprechende Adresse und klicken Sie auf das Register "Adressnachweis":

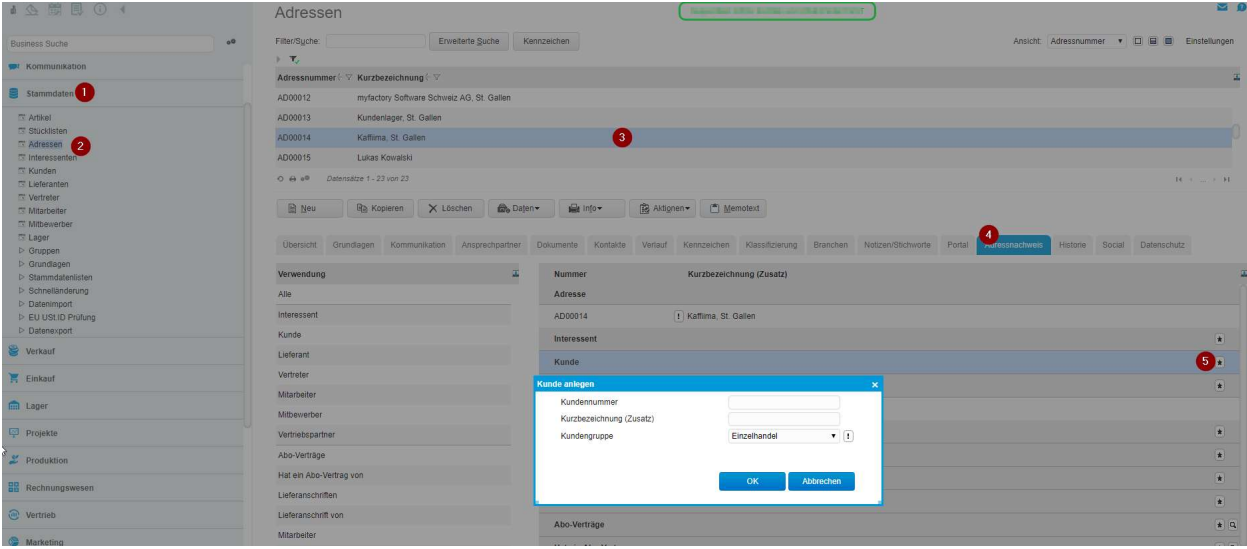

Vergeben Sie hier nun die Kundennummer (oder mit \* wenn automatisch nummeriert wird), eine zusätzliche Kurzbezeichnung sowie, wenn bereits bekannt, eine Kundengruppe. Nach der Speicherung ist diese Adresse nun zusätzlich als Kunde gekennzeichnet und steht im Dialog "Kunden" ebenfalls zur Auswahl.

Erfassen Sie nun die gewünschten Kundendaten und Speichern Sie diesen nach der Fertigstellung.